*\*All Directors and Coordinators are given administrative rights to case log data, if there is a change in staffing, please let OTA know ASAP.*

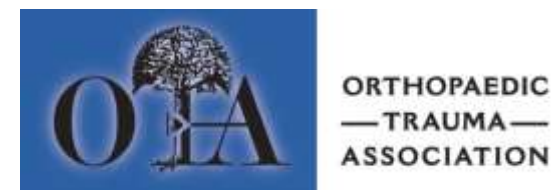

## **How to Pull Case Log Reports – Program Directors and Coordinators**

Login into your OTA profile through th[e OTA website](http://ota.org/) (Contact OTA if you need assistance with your login and password)

Menu of options will come up

- 1. Select 'CASE LOGS'
- 2. On the next menu page select 'CASE LOG REPORTING'

*You should now be on the case log reporting page of your program*

## **CURRENT FELLOW(S)**

- 1. Select the Fellow to report on from the Fellow drop down list
- 2. Click "Go" to run the report this will give you TOTAL TO DATE
- 3. For a report on a specific CPT code(s), type in CPT code(s) and click "Go"
- 4. Go to 'ACTIONS' and select 'DOWNLOAD' then it will give you choice of CSV (Excel) or HTML report method

## **PAST FELLOW(S)**

- 1. Select academic year from the drop down menu
- 2. Go to 'ACTIONS' and select 'FILTER'
- 3. Go to 'COLUMN SELECTION' and select 'FELLOW NAME'
- 4. Go to 'EXPRESSION' and select 'FELLOW'
- 5. Select 'APPLY'
- 5. Go to 'ACTIONS' and select 'DOWNLOAD' then it will give you choice of CSV (Excel) or HTML report method

*The report will reflect the number of procedures recorded by the fellow (If a fellow has entered a case with multiple procedures, each procedure will be counted separately).*